# GSM Sniffing with OsmocomBB

**HARAGE AREA** 

**Castamantes** 

#### Joshua Pereyda

# Introduction

- In November 2011, Karsten Nohl and Sylvain Munaut presented a passive sniffing attack on modern cell phone systems
- My goal was to reproduce this attack
- Secondary goals:
	- Recycle as much software as possible
	- Stay under \$100

# **Outline**

- Introduction to GSM
- The Attack
- My attempt
	- Hardware
	- Software

GSM Sniffing with OsmocomBB

#### **INTRODUCTION TO GSM**

# Brief GSM Intro

- Global System for Mobile Communications (GSM)
	- Published in 1990
	- Includes: Mobile Station (MS) to Base Transfer Station (BTS) communications and backend infrastructure details
- Credit: <http://gsmfordummies.com/>

#### GSM

#### **High-level View of GSM Architecture (for context):**

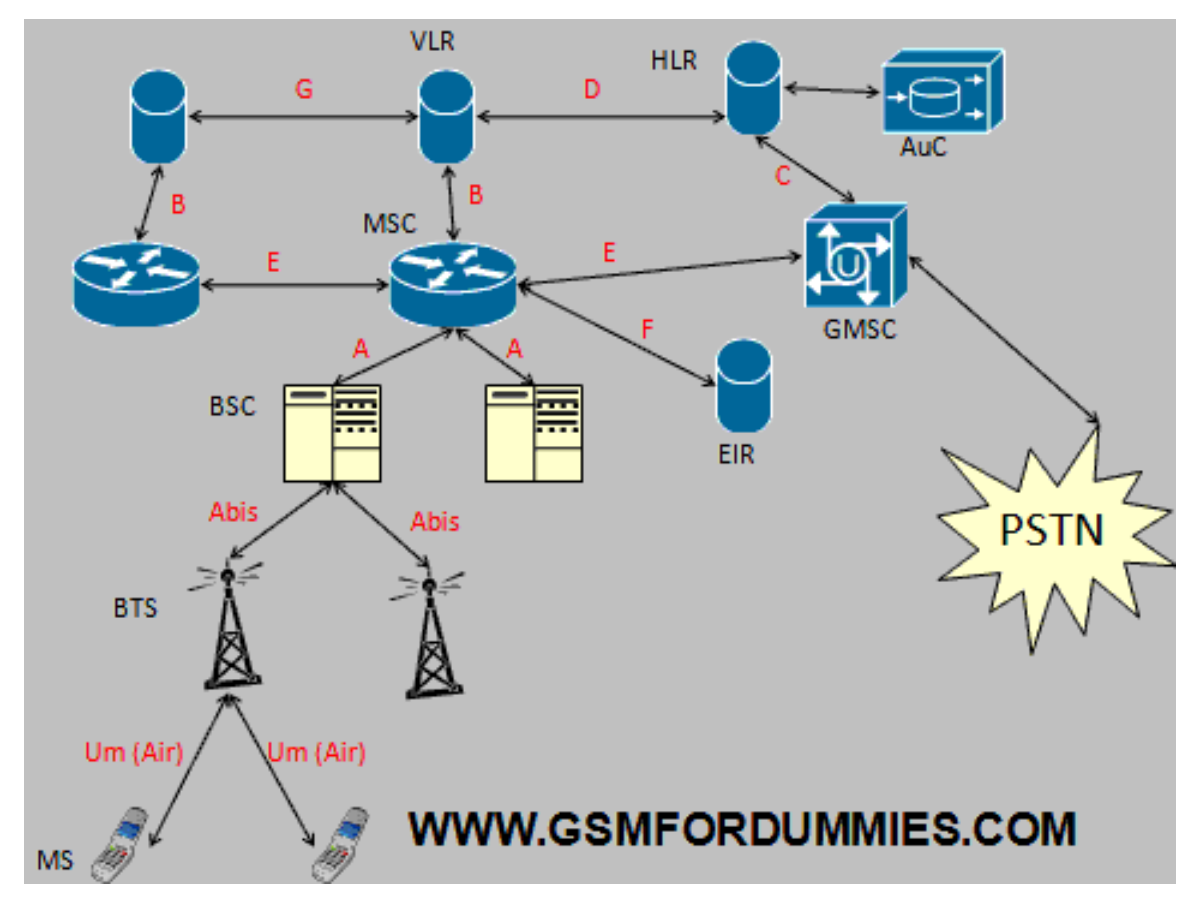

# GSM

• While all elements of the GSM system could be a point-of-attack, the Um (or Air) interface between phone and tower presents the most accessible target:

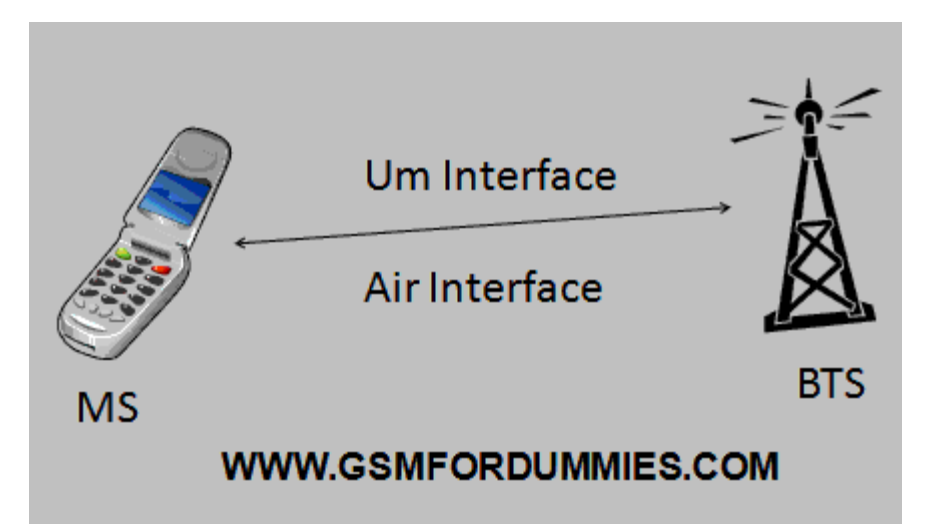

# GSM Security

- Authentication is strong, encipherment weak
- A5 Algorithm: Used for Um encryption
	- A5/0 No encryption
	- A5/1 Most common cipher (say Nohl and Munaut)
	- A5/2 Deliberately weakened algorithm
		- Supposedly for export to untrusted nations
	- A5/3 Newer algorithm, "academically" broken
- The GSM protocol is also vulnerable to active MITM attacks (not covered here).

#### GSM Security

- Frequency hopping is utilized for phone calls
	- Reduces Noise
	- Hops are unpredictable to enhance security

- GSM Uses a *lot* of acronyms.
	- MSISDN Mobile Subscriber ISDN Number
		- ISDN: Integrated Services Digital Network
		- AKA "Phone number"
		- "This abbreviation has several interpretations" depending on the standardization body. (<http://en.wikipedia.org/wiki/MSISDN>)
	- International Mobile Equipment Identity (IMEI)
		- Identifies phone (NOT the SIM card or subscriber)
		- More recently IMEISV (includes software version)

- MCC Mobile Country Code
- MNC Mobile Network Code – Identifies the carrier (e.g., AT&T)
- IMSI International Mobile Subscriber **Identity** 
	- Associated with SIM card
	- Composed MCC, MNC, and MSIN
	- Uniquely identifies an individual caller

- TMSI Temporary Mobile Subscriber Identity
	- A sort of session ID; typically reused several times
	- Forms ID in Um interface communications
	- Used to obfuscate a caller's identity (IMSI is still transmitted in initialization)
		- Only used in cipher mode (A5/1, A5/2, or A5/3)

- Ki Master key used for authentication – Conjecture: 'i' stands for initialization
- Kc Session key used for ciphering – Derived from Kc and cryptographic exchange
- ARFCN Absolute Radio Frequency Number
	- Uniquely identifies a specific radio frequency which can be calculated from the number

- CCCH Common Control Channels
- Relevant Common Control Channels:
	- PCH Paging Channel
		- Used to notify MS of an incoming transmission.
	- RACH Random Access Channel
		- Like PCH, but used by MS to notify BTS of an outgoing transmission.

# GSM Terminology (not acronyms)

- Burst A sort of low-level packet; transmitted in one Time Slot (TS) of one logical channel
	- Normal bursts have 114 bits of payload data

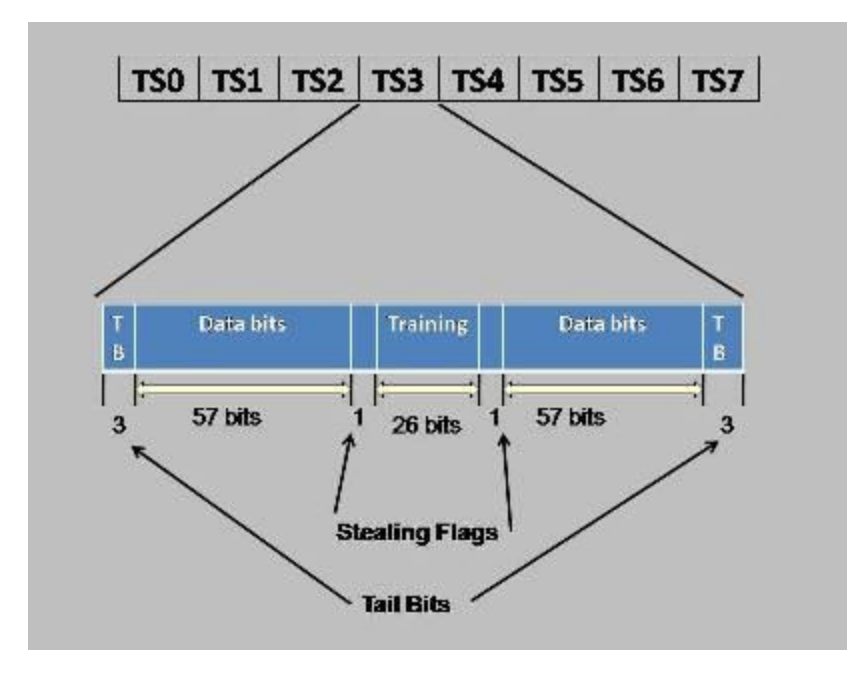

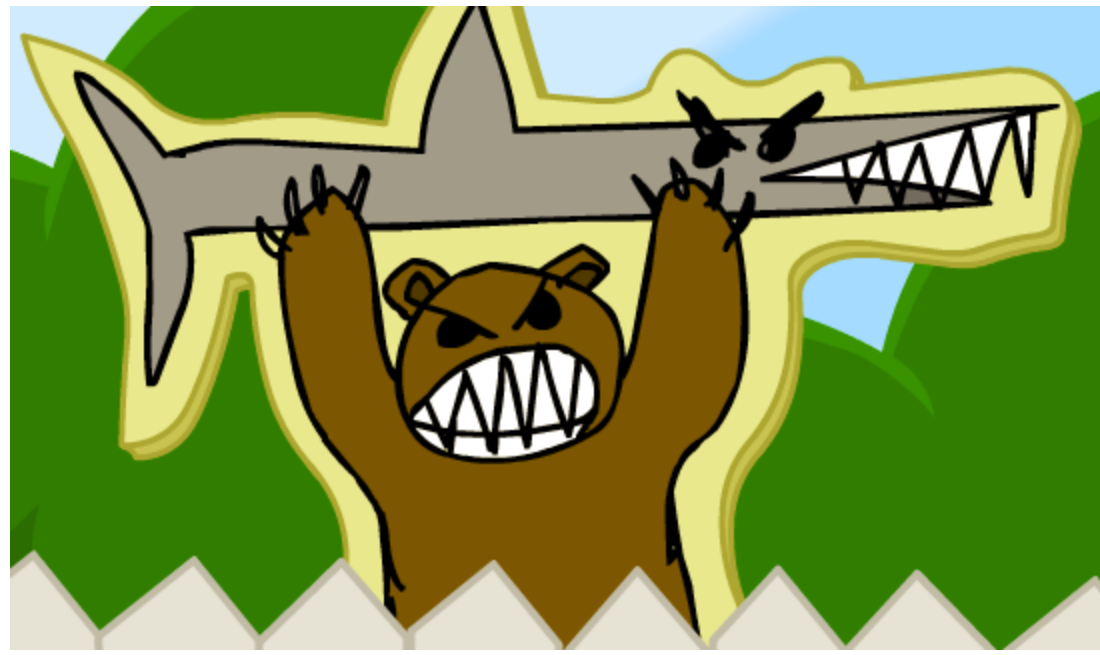

Bear Holding a Shark

#### **THE ATTACK**

#### The Attack

- Nohl and Munaut presented the first (cheap) public, passive, real-world eavesdropping attack.
- The attack only requires knowledge of the phone number ahead of time.

## The Attack

- 1. Find a phone's location area using the internet.
	- Not necessary in this experiment.
- 2. Get TMSI from phone number.
- 3. Record encrypted data.
- 4. Use Kraken to get key.
- 5. Decrypt communications and follow frequency hops (for voice calls).

# Acquiring TMSI

- The TMSI is necessarily transmitted in plaintext at least once per communication.
- Send text messages to target number, listen to Paging Channel (PCH) for TMSIs.
- Repeat to narrow down until a unique TMSI is found.

# Harvest Encrypted Bursts

- Following the initial MS/BTS exchange will allow us to grab several encrypted packets.
- These packets contain a significant amount of known plaintext.
- We will feed this data to Kraken…

## Kraken

- Open source software used to crack A5/1 cipher.
- Setup is tricky, but runs in minutes once up.
- Requires about 2 TB of spare disk space.
	- Time/memory tradeoff attack

# Receiving Software

• Must decrypt communications, acquire new channel number, and switch channels in time.

– Not publicly released.

Well that all sounds pretty easy…

#### **MY ATTEMPT**

- Hardware consists of one old-school phone and USB to UART bridge with 2.5mm audio adapter.
- The phone uses its 2.5mm audio jack as a serial port.
- The USB/UART bridge is used to connect to my computer.
	- Note, normal computer serial ports may fry the phone due to voltage levels!

- Osmocom (phone software) only supports certain phones:
	- Primary target: Motorola C123 Not easy to find
	- Secondary target: C155 Available on Amazon
	- A handful of others are supported.
- C155
	- $-$  \$10 each
	- One for attacker, one for target.
	- \$28.38 total with shipping

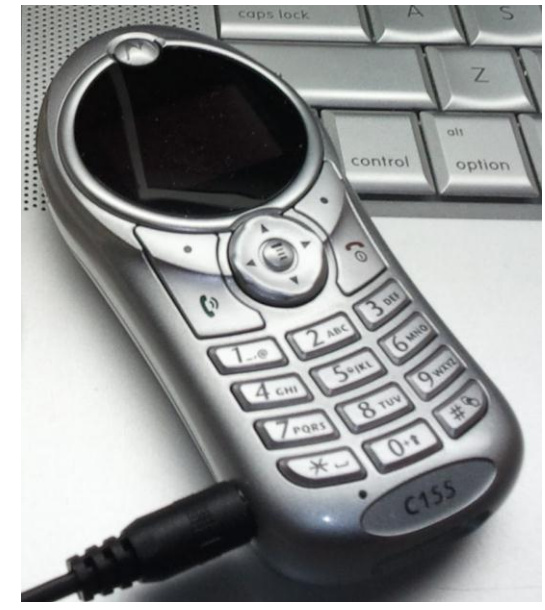

- USB/UART Bridge
	- Need FDTI or CP210x for non-standard baud rates
	- Baud symbols/second
		- $\cdot$  in our case, 1 symbol = 1 bit
	- \$5.25 on Amazon
		- \$10.98 with shipping

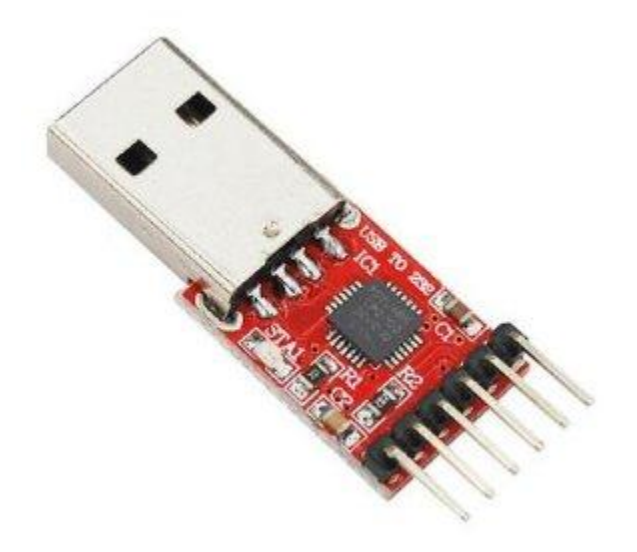

- 2.5mm to CP210x bridge cables are not commonly available
	- 2.5mm cables: \$9.29 total
	- Dr. Rinker donated some wires and soldering tools/skills

- Wiring
	- Tip (red wire): TxD (Transmit PC->Device)
	- Middle (white): RxD
	- Outer (outer wire): Ground

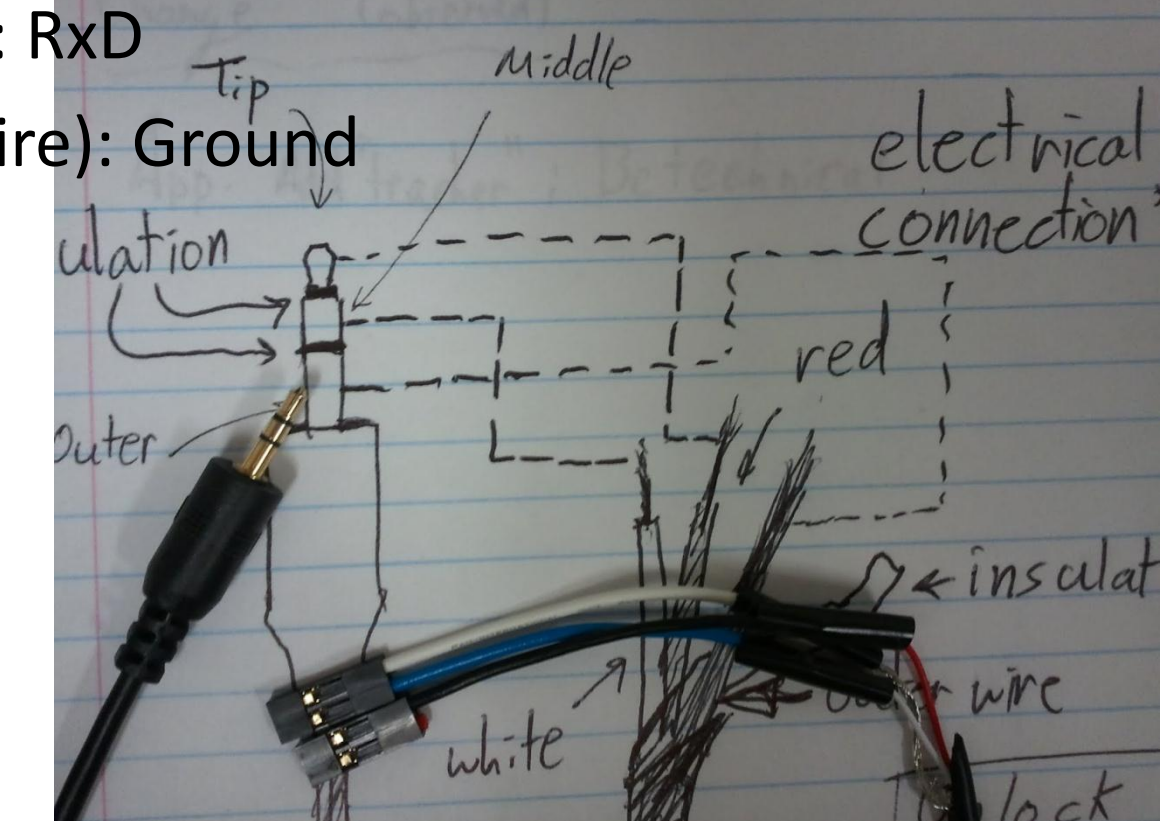

- Programming CP2012:
	- cp210x-program OSS for programming CP210x
	- See <http://bb.osmocom.org/trac/wiki/Hardware/CP210xTutorial> for full instructions
	- End up with non-standard baudrates

#### • That *was* easy!

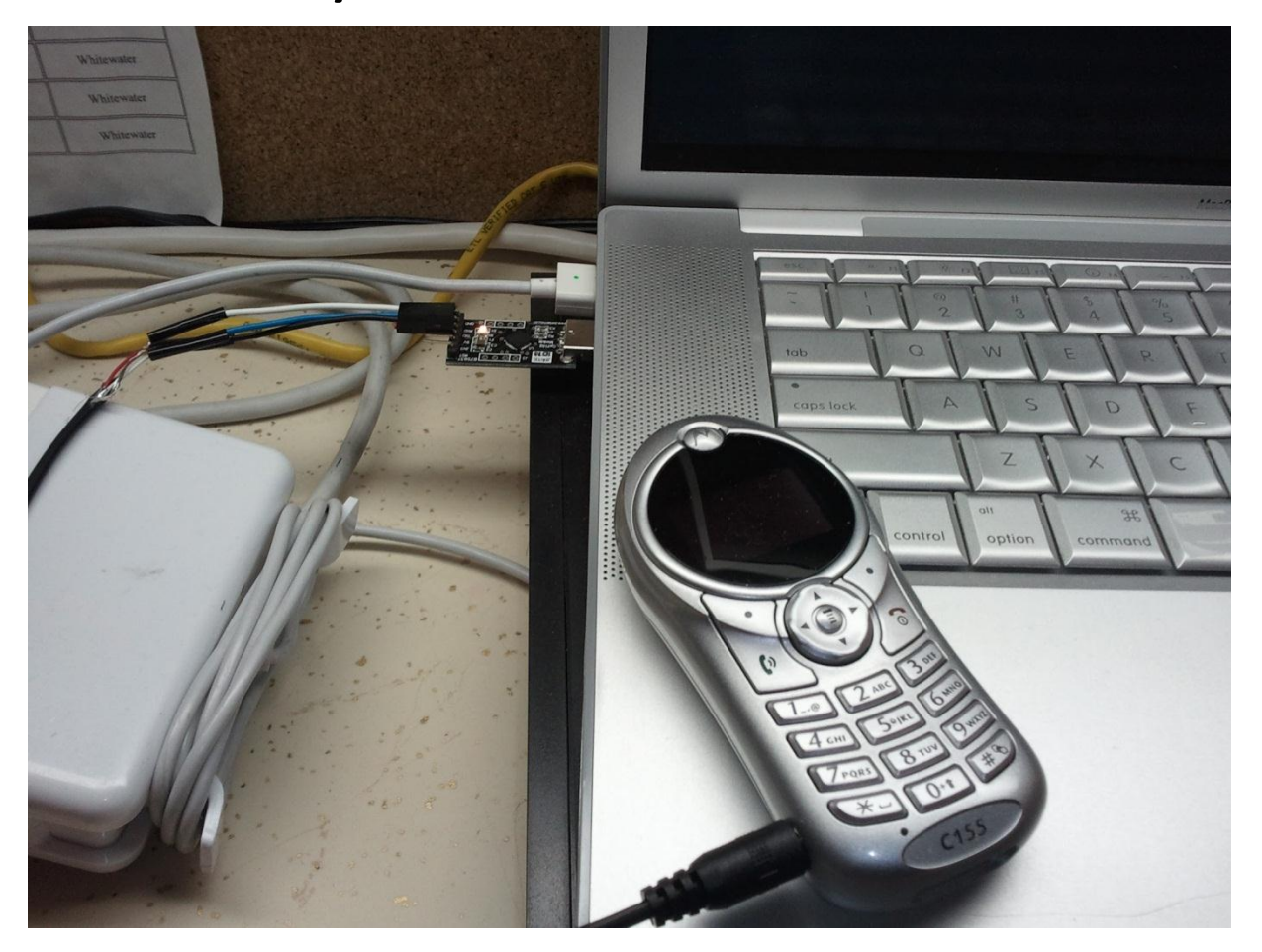

Now for the fun part!

#### **MY ATTEMPT: SOFTWARE**

- Software components:
	- OmsocomBB Custom phone software
	- Unavailable: Program to get TMSI from phone number (using Osmocom)
	- Unavailable: Program to record encrypted data
	- Kraken Cracking program
	- Unavailable: Program to listen, decrypt messages, and follow frequency hops.
	- Unavailable: Program to decode voice data.

- My goals:
	- OmsocomBB Custom phone software
	- **Create program to get TMSI from phone number (using Osmocom)**
	- **Create program to record encrypted data**
	- Kraken Cracking program
		- Need interfacing program
	- **Create program to record text message**
	- Must get Osmocom running before anything else.

- OsmocomBB Baseband software
	- "OsmocomBB is an Free Software / Open Source GSM Baseband software implementation."
		- Can even be used to make calls and send messages.
	- Sylvain Munaut created Sylvain/burst\_ind branch for sniffing; burst ind gets raw low-level burst data.
	- git clone git://git.osmocom.org/osmocom-bb.git -b sylvain/burst\_ind

- OsmocomBB difficulties:
	- Sparse documentation
		- Some out of date wiki pages
	- Not designed for end users
	- A general cloud of unknowing on my part ("noob")
	- Result: A somewhat frustrating experience.

- OsmocomBB Compiling Issues
	- Largest compiler hold-up: Bad cross-compiler
		- A cross-compiler is used to compile programs for other machines.
	- Resulted in mysterious error messages during Osmocom compiling process.
	- Tried on two different systems before finally switching the cross-compiler – then it worked!

<http://bb.osmocom.org/trac/wiki/GettingStarted> <http://bb.osmocom.org/trac/wiki/toolchain>

- OsmocomBB: Compiled
- Hello world test:
- ./osmocon -p /dev/ttyUSB0 -m c155 ../../target/firmware/board/compal\_e99/hello\_world.compalr am.bin

• My phone still looks like this:

– :(

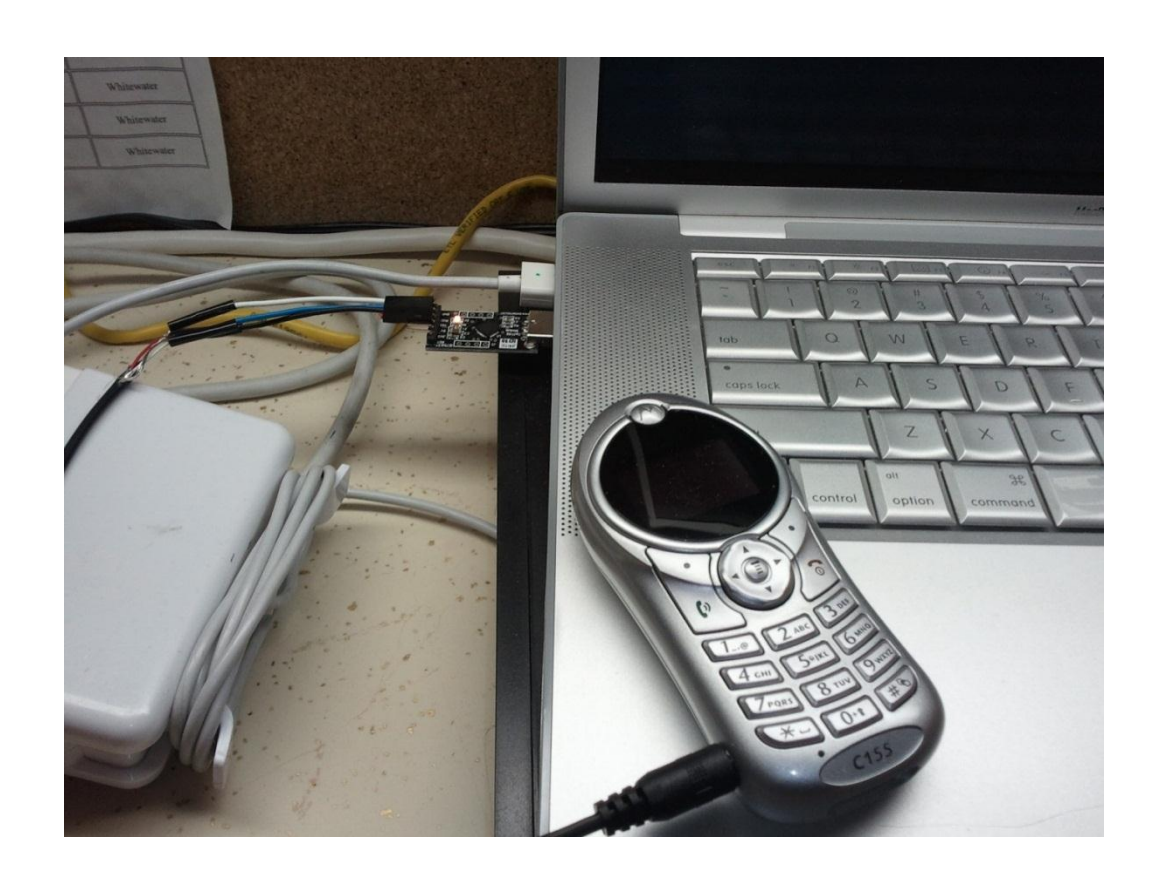

# My Attempt – Back to Hardware

- Are these the same?
	- $-$  No.
	- After testing, the green board was found dysfunctional.
	- Was either the wrong part or a defective instance.
	- New part: \$13.00

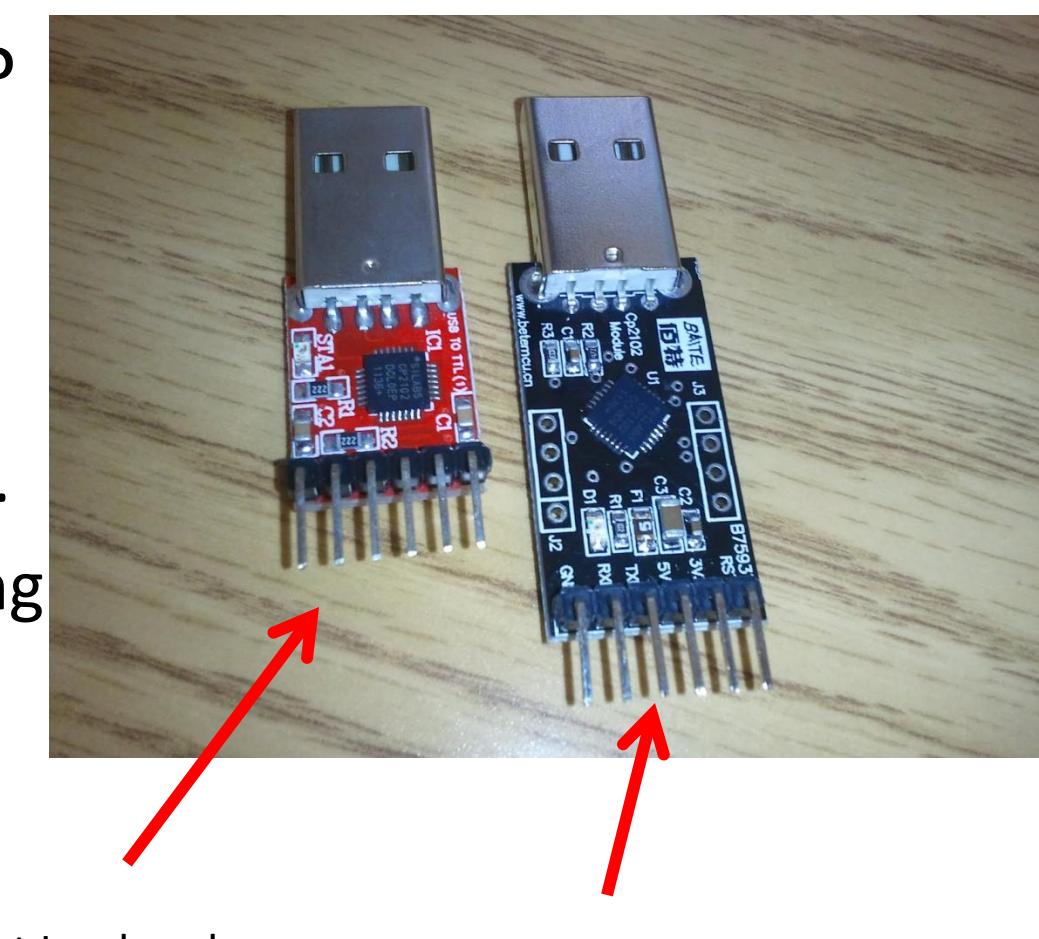

What I ordered. What I got.

• Now my phone looks like this:

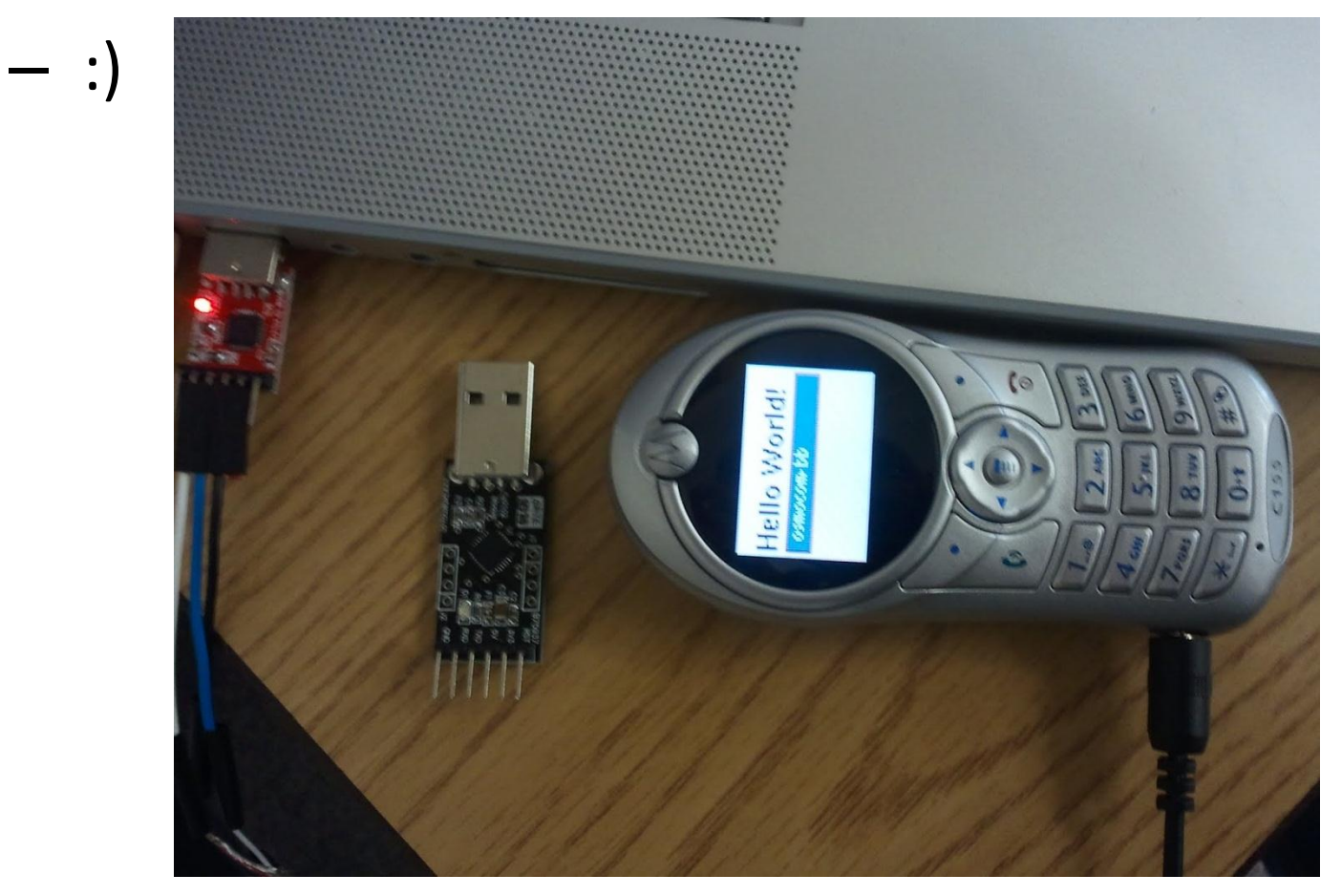

- Now to run burst ind:
- Issues:
	- Old wiki page described the use of a program in OmsomcomBB called layer23.
	- That program was since removed and replaced with ccch scan and bcch scan
		- Recall that CCCH stands for Common Control Channels, which contains the Paging Channel (PCH).

- ./osmocon -p /dev/ttyUSB0 -m c155 ../../target/firmware/board/compal\_e99/layer 1.compalram.bin
- While that is running, change directories, run:
- ./ccch scan -i 127.0.0.1
	- The interface is used to send packets to for Wireshark analysis

- ccch scan:
	- Persistent error:
	- <000c> l1ctl.c:114 FBSB RESP: result=255
		- ???
	- Code search proved fruitless….

```
107 dl = (struct l1ctl_info_dl *) msg->l1h;
108 sb = (struct l1ctl fbsb conf *) dl->payload;
109
110 LOGP(DL1C, LOGL_INFO, "snr=%04x, arfcn=%u 
result=%u\n", dl->snr,
111 ntohs(dl->band arfcn), sb->result);
112
113 if (sb->result != 0) {
114 LOGP(DL1C, LOGL_ERROR, "FBSB RESP: result=%u\n", sb-
>result);
115 fr.ms = ms;
116 fr.band arfcn = ntohs(dl->band arfcn);
117 osmo_signal_dispatch(SS_L1CTL, S_L1CTL_FBSB_ERR, 
&fr);
118 return 0;
119 }
```
• Web searching also proved fruitless, so I asked on the mailing list

– "What does FBSB RESP: result=255 mean?"

- The author's response:
	- "It just means failure to sync ...

Most likely the ARFCN you gave doesn't carry a valid C0."

- A C0 is a beacon channel
- [http://en.wikipedia.org/wiki/Um\\_interface](http://en.wikipedia.org/wiki/Um_interface)

- He went on to say...
- "Note that it's only tested on 900/1800. US band support is not tested and probably not functional especially in burst\_ind. Fixing it is left as an exercise to the reader ..."
- US bands are 850 and 1900
	- [http://en.wikipedia.org/wiki/GSM\\_frequency\\_bands](http://en.wikipedia.org/wiki/GSM_frequency_bands)
	- 850: ARFCNs 128 251
	- 1900: ARFCNs 512 810

- Tested ccch scan with ARFCNs 128 251
	- ./ccch\_scan -a 128 -i 127.0.0.1
	- Used bash script to loop through ARFCNs
	- Found interesting channels at 176, 178, 180, 238
- 176, 178, 238:
	- <0001> app\_ccch\_scan.c:105 SI1 received.

- 180:
- <0001> app\_ccch\_scan.c:360 Paging1: Normal paging chan any to tmsi M(3022466821)
- <0001> app ccch scan.c:400 Paging1: Normal paging chan any to TMSI M(0xbe1413b4)
- <0001> app ccch\_scan.c:403 Paging2: Normal paging chan any to TMSI M(0xc5ac16b4)
- <0001> app ccch scan.c:426 Paging3: Normal paging chan n/a to tmsi M(3808509207)
- <0001> app ccch scan.c:360 Paging1: Normal paging chan any to tmsi M(3019388107) [...]

• It appears that burst ind does work on the 850 band.

– Unfortunately, I ran out of time at this point.

- TMSI-finding code should be fairly straightforward.
- Rest of software may not be so trivial.

# Conclusions

- This project appears to be viable, but was not completed due to time constraints.
	- Budget goal was successful: Spent \$61.65
	- 2 TB hard drive would have broken my budget
- Possible future work:
	- Re-develop attack software components
	- Expand attack to other types of data-transfers?
	- ?

# References/Thanks

- <https://www.youtube.com/watch?v=ZrbatnnRxFc>
- [http://www.cecm.sfu.ca/~lisonek/cryptography/Kars](http://www.cecm.sfu.ca/~lisonek/cryptography/Karsten.Nohl.GSM.pdf) [ten.Nohl.GSM.pdf](http://www.cecm.sfu.ca/~lisonek/cryptography/Karsten.Nohl.GSM.pdf)
- <http://gsmfordummies.com/>
- <http://bb.osmocom.org/trac/wiki>
- Thanks to:
	- Dr. Rinker for lending tools and donating time.
	- Sylvain Munaut for the helpful and prompt reply.